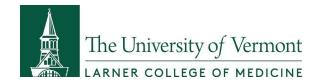

# Updating your Student Eportfolio in LinkedIn throughout your career will set yourself up for success.

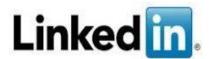

- Showcase your skills, knowledge and experience.
- Use LinkedIn for professional networking, connecting with like minded individuals, and it's a terrific site for job searching and career building.
- Companies use LinkedIn for recruiting and for providing company information to prospective employees.

### Among the many features on your LinkedIn profile is the ability to show employers and others in your field your education and volunteer experience.

1. Go to linkedin.com and log into your profile:

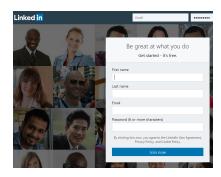

2. At the top middle of the screen, Click the "Me" bubble with your image, then on the left hand side click on: "Add profile section" button:

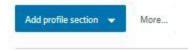

3. Click the down carrot and select the "Education" and the "Volunteer Experience" sections:

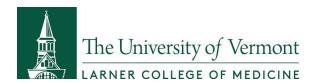

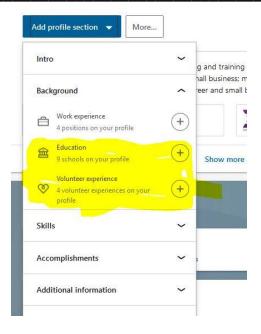

- 4. For the "Education" fields, click the "+" and "Add to Profile" button and then fill out the applicable fields:
  - Add your Masters Degree and anticipated graduation date.
    - Click on the "media" button and add your degree.
      - Examples:

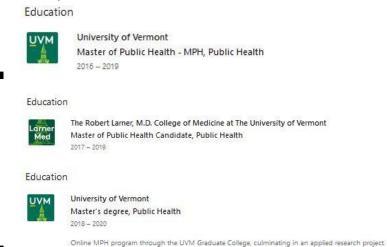

- Hyperlink to the degree information page so others can learn more about it:
  - https://learn.uvm.edu/program/public-health-at-uvm/master-of-public-health/

For APE Students, add your two APE final product items to your MPH as media items.

Depending on what your final products are, you can:

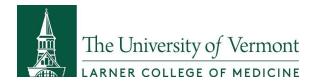

- Add hyperlinks to your documents / videos / etc.
- Add the actual products as an attachment.
- If you are concerned about privacy/safety of information, you can add jpg screenshots of the final product and a note that people can contact you for more information.
  - If you wish, you can add a <u>Creative Commons license</u> to your portfolio products or add text to your items.
    - Example text: This XYZ product is my own intellectual (or creative) property and it may not be shared without properly attributing it to (add your name) as the author.

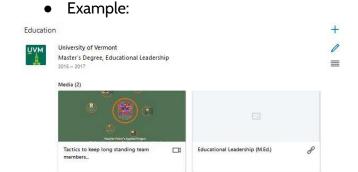

5. For the **"Volunteer Experience"** fields, click the "+" and "Add to Profile" button and then fill out the applicable fields:

- Add in your volunteer location (such as the APE site), dates you volunteered with the
  organization and if you did not have an official tite, you can simply add a title such as
  "Volunteer" or "Graduate Student Volunteer"
  - Examples:

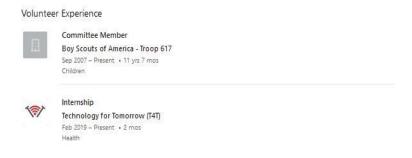

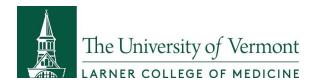

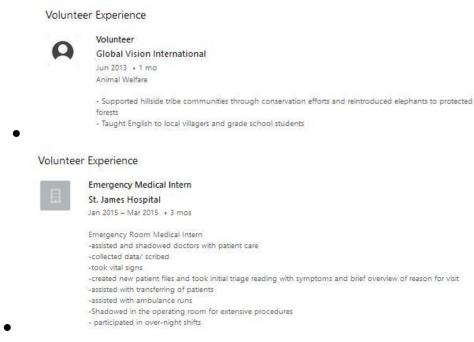

The more accurate and up-to-date your LinkedIn profile is, the more your profile will be informative to future employers and professionals in your field.